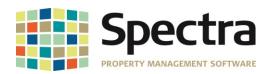

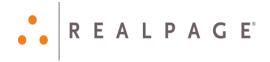

# Release 8.1.3

# September 2018

Please distribute to all Spectra users in your company.

Support Email: <a href="mailto:support@Spectra.ca">support@Spectra.ca</a>
Visit us online at: <a href="mailto:www.Spectra.ca">www.Spectra.ca</a>
Support Telephone: (866) 718-2345
Support Fax: (866) 513-0961

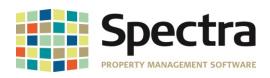

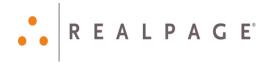

# **TABLE OF CONTENTS**

| Table of Contents                                   |    |
|-----------------------------------------------------|----|
| Before installing this upgrade                      | 3  |
| General Enhancements                                |    |
| Auto Log-Off                                        | 3  |
| Configuration File                                  | 3  |
| Compact and Backup Tool                             | 3  |
| Banking                                             |    |
| Tenant Preauthorized Payments                       |    |
| Building                                            |    |
| Tenant Charges-Tenant Charge Import                 |    |
| MPAC Apartment Rental Data Forms                    |    |
| MPAC Residential Property Income and Expense Report | 6  |
| Pre-Authorized Payments Update                      |    |
| Tenancy Schedule-Gulf Pacific                       | 6  |
| Master Rent Roll Format II                          |    |
| Rent Roll Export to Excel                           |    |
| Master Listing - Owner Master Listing               |    |
| Suppliers                                           |    |
| Supplier Financial                                  |    |
| Supplier Master Listing                             | 8  |
| AP Import Module                                    |    |
| System Tasks                                        | 10 |
| System Assurance Tests                              | 10 |
| Report Notes- Print Report Groups                   | 10 |
| Tenants                                             | 10 |
| View / Print Tenant Ledger                          | 10 |
| Notice of Rent Increase – Manitoba                  | 11 |
| Select a Report                                     | 11 |
| Tenant A/R Summary – Landsdowne                     | 11 |
| Legal Notices                                       | 12 |
| Proprietary Rights                                  | 12 |
| Trademarks                                          |    |

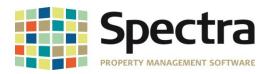

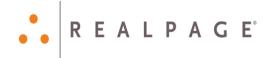

# **BEFORE INSTALLING THIS UPGRADE**

Make a backup of your Spectra databases before installing this upgrade. If for some reason, the upgrade fails or there is an issue in the new version that prevents you from using the upgrade, having a final backup before the upgrade may allow you to reinstall the previous version and resume working. It is recommended reading through the **Installation Guide** before beginning.

# GENERAL ENHANCEMENTS

## Auto Log-Off

Some issues can arise when users fail to log out of Spectra properly, when no longer working in the program, including Backup and Compact failure, and database corruption. Spectra will now warn users that they have been idle for an extended period of time, and if shutdown is not cancelled, the idle users will be logged out of Spectra automatically. As a precaution, Spectra will <u>not</u> log users out unless they are on the *Menu Screen*.

# Configuration File

It was reported that after upgrading to 8.1.2, if a user clicked the "Print Logo and Address on Appropriate Reports" button, and there was no logo or address entered, the Remit to Address would no longer appear on Tenant and Owner statements and invoices, even if the user exited without saving. This has been corrected.

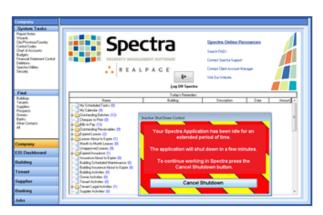

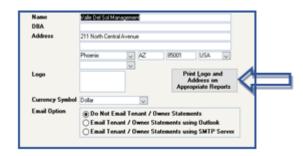

## Compact and Backup Tool

When running Configure Spectra to point to the database file, after it was moved, the Compact and Backup tool would also retain the location previously indicated. If the user did not remove the path to the old location, this could cause the backups to become corrupted. In 8.1.3, Running Configure Spectra will replace the old path.

The Compact and Backup tool will now prevent a duplicate file from being added manually.

Additionally, it will detect and add an existing SFWTran.ACCDB or SFWRecv.ACCDB file, if they have not already been added.

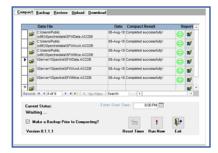

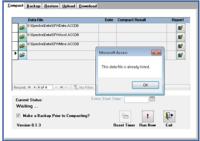

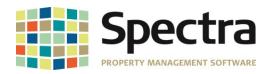

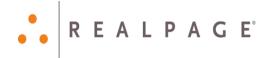

# BANKING Start A Task

# **Tenant Preauthorized Payments**

It was discovered, that when a particularly long name is entered in the field "Name on Account if Different Than Tenant Name Above", users are getting the error: "tdeMakePreCQ; Error 3163" after we added the text "Paid by" in the description field. The name will be truncated to fit properly.

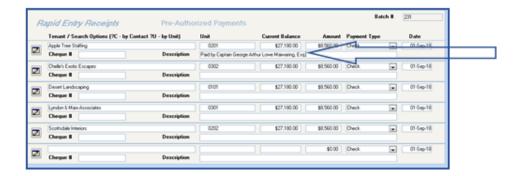

# BUILDING Start A Task

# Tenant Charges-Tenant Charge Import

We have added the ability to generate the TenantPay Ids in bulk, under **System Tasks > Spectra Utilities > Start A Task > Generate Tenant Payment IDs**. You can still choose to generate the Tenant Pay IDs per Tenant, if you prefer.

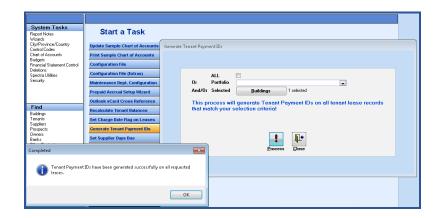

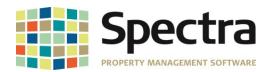

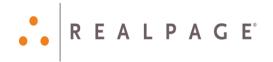

## **MPAC Apartment Rental Data Forms**

The "Number or Residential Units" and "Total Surface Uncovered Parking Spaces" counts were not reporting correctly on the MPAC upload. This has been corrected.

#### Before:

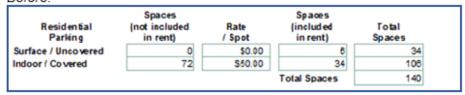

#### After:

| Residential<br>Parking | Spaces<br>(not included<br>in rent) | Rate<br>/ Spot | Spaces<br>(included<br>in rent) | Total<br>Spaces |
|------------------------|-------------------------------------|----------------|---------------------------------|-----------------|
| Surface / Uncovered    | 0                                   | \$0.00         | 6                               | 6               |
| Indoor / Covered       | 72                                  | \$50.00        | 34                              | 106             |
|                        |                                     |                | Total Spaces                    | 112             |

The "Items Included in Rent" check boxes were reporting incorrectly on the upload, despite appearing correctly in Spectra. The field mapping has been corrected, so that these fields match the MPAC form.

#### Before:

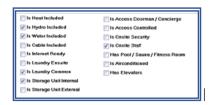

|      |       |       |       |                | *Check  | all utilities and | amenities that are | included in the re | ent. Unchecked items will | be considered as not | included in the | rent. |                             |     |           |
|------|-------|-------|-------|----------------|---------|-------------------|--------------------|--------------------|---------------------------|----------------------|-----------------|-------|-----------------------------|-----|-----------|
|      |       |       |       |                | Laur    | ndry              | Storag             | e Unit             | Acce                      |                      | On-             | Site  |                             |     |           |
| Heat | Hydro | Water | Cable | Internet ready | Ensuite | Common            | Internal           | External           | Doorman / Concierge       | Controlled           | 3ecurity        | Staff | Pool / Sauna / Fitness Area | A/C | Elevators |
|      | ₹     | V     |       |                | ☑       | Ø                 |                    |                    | ☑                         | ₩.                   |                 |       | ₩.                          | ✓   |           |

#### After:

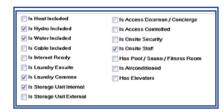

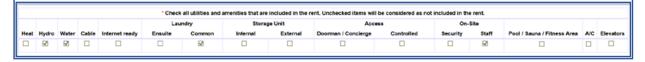

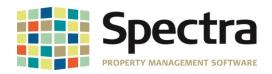

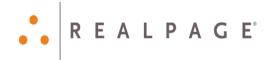

# MPAC Residential Property Income and Expense Report

The label "Number or Residential Units" had been previously been changed to indicate "Number of Residential Records" however it was determined that the number of units should be recorded, and this has been changed back to the original label.

# Pre-Authorized Payments Update

We have fulfilled a request to be able to update the pre-authorized payments by an individual Charge Code.

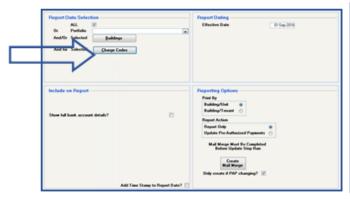

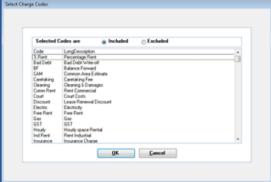

# Select a Report

# Tenancy Schedule-Gulf Pacific

We have fulfilled a request to make the following modifications to this custom report:

- 1. 3 additional columns have been added- **EXC REST** (Exclusive Restrictions), **EXC USE** (Exclusive Use) and **ROFR** (Right of First Refusal). The columns utilize the Lease Custom fields
- 2. The Report will now show the *Historic Rent per Square footage* and *Escalation Dates*, from the commencement of the lease to the date of the report.
- 3. **Rent Per Square Foot** rate will no longer be calculated based on the annual dollar amount of Rent/Gross Leased Area, rather it will now calculate based on the Rent/ Gross Leased Area as of the date of the report.

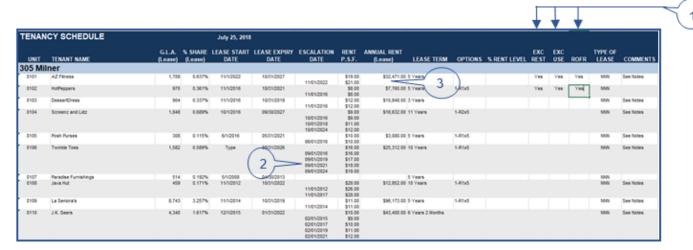

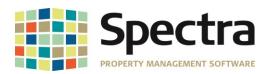

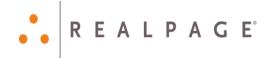

#### Master Rent Roll Format II

We received a request to make a change to the Rent Roll Format II. When a tenant has 2 units, the charges, rent per square footage, and balance will show on the main unit, while the secondary unit will retain the square footage, it will not show any balances.

**NOTE**: The lease that contains the charges needs the **Override Leased Area** filled in with the sum of the total area leased, that the charges area based on.

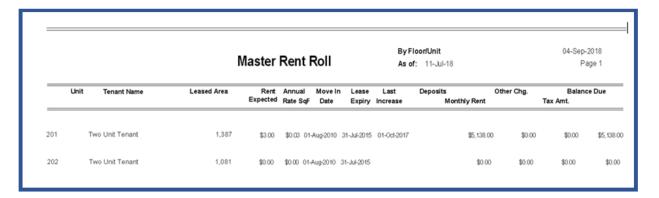

# Rent Roll Export to Excel

The Rent Roll Export to Excel report has been enhanced to include weekly charges.

| 4           | A    | В       | C      | D         | E                 | F              | G               | Н        | I             | J                | K               | ι              | М     | N    | 0         | Р       | Q      | R                | S              | T           | U         | V | W | Х | Y                | Z                   | AA                 |
|-------------|------|---------|--------|-----------|-------------------|----------------|-----------------|----------|---------------|------------------|-----------------|----------------|-------|------|-----------|---------|--------|------------------|----------------|-------------|-----------|---|---|---|------------------|---------------------|--------------------|
| 1 Rent Roll | I    |         |        |           |                   |                |                 |          |               |                  |                 |                |       |      | As Of: Se | ptember | 4,2018 |                  |                |             |           |   |   |   |                  |                     |                    |
| 2           |      |         |        |           |                   |                |                 |          |               |                  |                 |                |       |      |           |         |        |                  |                |             |           |   |   |   |                  |                     |                    |
|             |      |         |        |           |                   |                |                 |          |               |                  |                 | MTD            |       |      | B         |         |        | 5d               |                |             |           |   |   |   | T-1-1            |                     | 6                  |
| 3 Tenant    |      | Floor # | Hoit # | Unit Type | Move In           | Lease<br>Start | Lease<br>Expiry | Move Out | Last Increase | Next<br>Increase | Vacant<br>Since | Days<br>Vacant |       | Area | Area      | Area    |        | Expected<br>Rent | Market<br>Rent |             | Parking   |   |   |   | Total<br>Charges | Security<br>Deposit | Current<br>Balance |
| 4           |      | 11001 0 | Oiii + | Olik Type | more m            | Start          | Lapary          | more ou  | Lux mircux    | mercase          | Jince           | rucum          | Tucum | med  | mee       | med     | med    | Hein             | TICH           |             | - Cinning |   |   |   | enarges          | Береж               | Durance            |
| 5           |      |         |        |           | Building ID: TEST |                |                 |          | City / Prov:  |                  |                 |                |       |      |           |         |        |                  |                |             |           |   |   |   |                  |                     |                    |
| 6 Test Tena | nant | 1st     | 1-101  |           | 01-Jan-99         | 01-Sep-02      | 31-Aug-29       | 1        | 01-Jan-17     | 01-Sep-19        |                 |                |       | 0    | 0         | (       | 0 0    | \$0.00           |                | \$85,399.00 | \$35.80   |   |   |   | \$85,434.80      |                     | \$0.00             |

# Master Listing - Owner Master Listing

We have added the owner e-mail address to the Owner Master Listing Report.

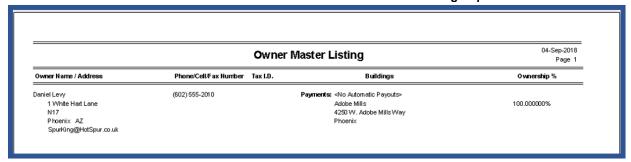

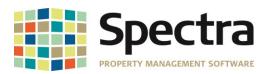

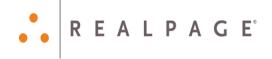

# **SUPPLIERS**

# Find Supplier

# **Supplier Financial**

It was reported that the balances on the Supplier Financial Screen and the Supplier AP Activity Screen were not matching. This was a display issue, that has been corrected.

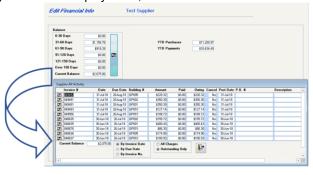

# Select a Report

# Supplier Master Listing

The Supplier Master Listing Report has been enhanced to give you more details. Under Reporting Options, in addition to the Supplier Summary Master Listing, you can now choose to run a Detail Master Listing:

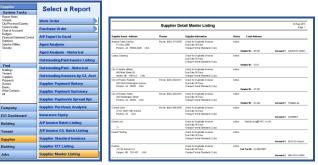

We have also added the supplier contact email address to the **Supplier Master Listing:** 

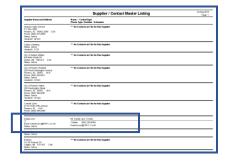

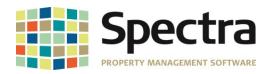

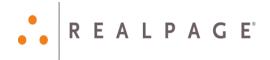

#### Start a Task

## **AP Import Module**

We have added the ability to import Energy Charges to the A/P Import Module. To use this feature, your Energy Codes will have to have an A/P Import Code added.

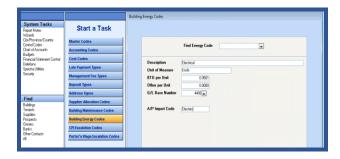

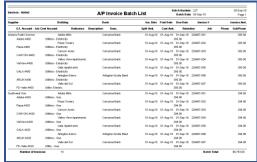

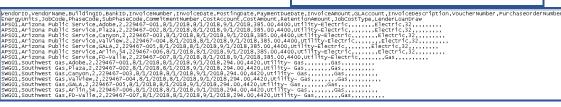

The import process has also been updated to handle the occurrence of an underscore being used in column text such as the *Purchase Order Number*. The import will now process without error.

```
VendorID, VendorName, BuildingID, InvoiceNumber, InvoiceDate, InvoiceAmount, GLAccount, InvoiceDescription

APS01, Arizona Public Svc (General), SEM102Y000, N5343,776/2018, 420, 4400, ,,,180706, N5343, Electric Service

APS01, Arizona Public Svc (General), 100E855057, N5339, 776/2018, 173.64, 4460, ,,,180706, N5343, Electric Service

APS01, Arizona Public Svc (General), 100E88083, N5333, 775/2018, 103.5, 4400, ,,,180705, N5333, Electric Service

APS01, Arizona Public Svc (General), NORE162000, N5322, 774/2018, 31.5, 4400, ,,,180704, N5332, Electric Service

APS01, Arizona Public Svc (General), W710538096, N5331, 774/2018, 31.5, 5000, ,,180704, N5331, Electric Service

APS01, Arizona Public Svc (General), W1010350000, N5339, 775/2018, 1564.5, 4400, ,,,180705, N5330, Electric Service

APS01, Arizona Public Svc (General), W101035000, N5329, 774/2018, 157, 4400, ,,,180705, N5330, Electric Service

APS01, Arizona Public Svc (General), W105091000, N5329, 774/2018, 1470, 4400, ,,,180705, N5329, Electric Service

APS01, Arizona Public Svc (General), 1021339182, N5327, 7/3/2018, 740, 4400, ,,,180703, N5327, Flectric Service

APS01, Arizona Public Svc (General), 1021339182, N5327, 7/3/2018, 732. 38, 4400, ,,,180703, N5327, Flectric Service

APS01, Arizona Public Svc (General), 1021339182, N5327, 7/3/2018, 732. 38, 4400, ,,,180703, N5327, Flectric Service

APS01, Arizona Public Svc (General), 1021339182, N5327, 7/3/2018, 732. 38, 4400, ,,,180703, N5327, Flectric Service
```

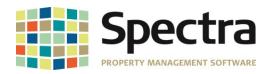

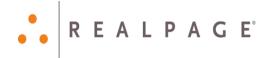

### System Tasks

## **System Assurance Tests**

For buildings using Cash Accounting, Tenant Charge batches do not post to the G/L or create a G/L Audit report, until a payment is applied to them. If you need to see what charges were posted in that batch, and did not print it before posting, you can now run *Show A/R Charges SELECT Batch Number* under: System Tasks > Spectra Utilities > System Assurance Tests.

**Note**: The System Assurance Tests do require the password of the day, Support will be happy to provide this to you.

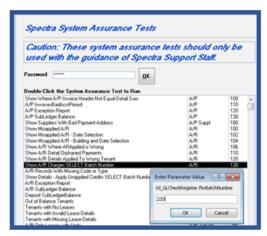

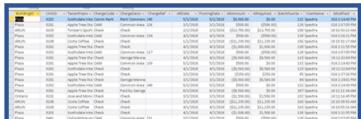

## Report Notes- Print Report Groups

An issue was reported, that when printing Report Groups containing the Monthly Bank Cash Balance Report, users were being prompted to enter a Bank Number. This has been corrected. The bank will be determined based on the buildings selected for the Report Group.

# **TENANTS**

#### Find Tenants

# **View / Print Tenant Ledger**

When going to **Find > Tenant > Financial** and clicking **View / Print Tenant Ledger**, you will now be able to select additional Units / Leases. If the selected tenant has more than one lease, you will have a dropdown box, "**Multiple Leases – Select to View Tenant Ledger**". You can click the dropdown and choose the associated lease for the ledger that you wish to view or print.

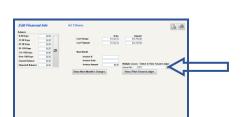

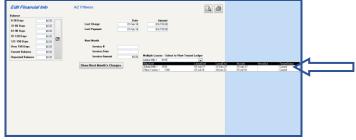

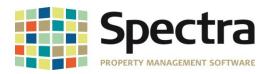

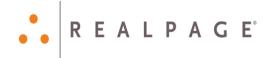

#### Start a Task

# Notice of Rent Increase - Manitoba

We have corrected an issue, where the 4<sup>th</sup> option, "The proposed Rent Payable is subject to an application to the Residential Tenancies Branch." under Section D. 'Rent Discount', was being selected in error when the user had selected "No" for "The Landlord has applied for an increase above the maximum." in Section C.

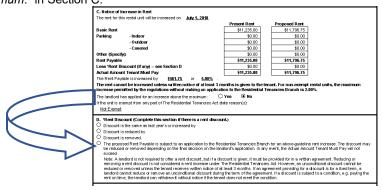

## Select a Report

# Tenant A/R Summary - Landsdowne

We have added an enhancement to the Tenant A/R Summary – Landsdowne, to allow you to choose whether report notes are added at the end for the building totals, or in-line with the tenant totals.

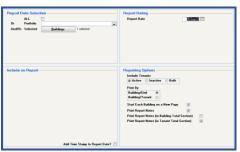

|      |        |                      |                 | R Report Date 05-Sep-2018                                                       | Page 1        |
|------|--------|----------------------|-----------------|---------------------------------------------------------------------------------|---------------|
| Unit | Status | Tenant               | Current Balance | Comment                                                                         |               |
| 0101 | Active | AZ Fitness           |                 | This report note should be in-line instead of a<br>the report. Test, 1,2, 3, 4. | it the end of |
| 0102 | Active | HatPeppers           | \$55.00         |                                                                                 |               |
| 0103 | Active | DessertDress         | \$55.00         |                                                                                 |               |
| 0104 | Active | Screenz and Lidz     | \$55.00         |                                                                                 |               |
| 0105 | Active | Posh Purses          | \$55.00         |                                                                                 |               |
| 0106 | Active | Twinkle Toes         | \$55.00         |                                                                                 |               |
| 0107 | Active | Paradise Furnishings | \$55.00         |                                                                                 |               |
| 0108 | Active | Java Hut             | \$55.00         |                                                                                 |               |
| 0109 | Active | La Seniora's         | \$55.00         |                                                                                 |               |
| 0110 | Active | J.K. Seers           | \$55.00         |                                                                                 |               |
|      |        | ** Totals for Buildi | na: \$550.00    |                                                                                 |               |

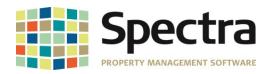

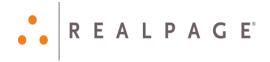

# **LEGAL NOTICES**

# **Proprietary Rights**

The information in this release notice is the copyrighted and proprietary information of RealPage, Inc. Any duplication, distribution, disclosure or other use except as expressly authorized in writing by RealPage, Inc. is strictly prohibited.

#### **Trademarks**

RealPage<sup>®</sup> is a registered trademark and *SPECTRA™* is a registered trademark of RealPage, Inc. Any use of RealPage's trademarks or service marks without prior consent is prohibited.

Microsoft, Windows, and Windows Vista™ are registered trademarks of Microsoft Corporation.

Other product and company names mentioned herein are the trademarks of their respective owners and no affiliation, connection, or sponsorship should be implied or assumed based upon the use of such trademarks in this document or in any accompanying materials.

Copyright 2018 © RealPage, Inc. All rights reserved.

Support Email: <a href="mailto:support@Spectra.ca">support@Spectra.ca</a>
Visit us online at: <a href="www.Spectra.ca">www.Spectra.ca</a>
Support Telephone: (866) 718-2345

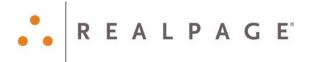